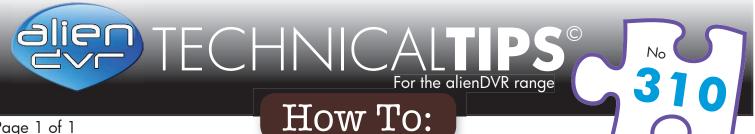

## Page 1 of 1

# Quickly Backup From An alienHero

## **Quick Export**

The fastest way to export footage is using the 'Quick Export' feature. In this way you can export your footage onto a USB flash drive, hard drive or DVD writer. To do a 'Quick Export' follow these simple steps:

- (1) From the main menu enter the 'Backup' menu.
- Choose the channel(s) you wish to backup.
- (3) Choose the time period in which the incident took place.
- Click 'Quick Export'
- (5) Select your USB device for the 'Device Name' dropdown list.
- (6) You can backup straight onto the USB device or click 'New Folder' to create a new folder in which to save your footage.
- Click 'Export' to begin exporting.
- (8) Stay in the export interface until the message "Export Finished" is displayed.

| Event | Analogue IA1 IA2 IA3 IA4 |                     |                       |  |  |  |
|-------|--------------------------|---------------------|-----------------------|--|--|--|
|       | Record Starting and Endi | 2013-09-23 10:35:39 | - 2013-09-24 13:19:55 |  |  |  |
|       | Record Type              | All                 |                       |  |  |  |
|       | File Type                | All                 |                       |  |  |  |
|       | Start Time               | 2013-09-24          | 00:00:00              |  |  |  |
|       | End Time                 | 2013-09-24          | 23:59:59              |  |  |  |
|       |                          |                     |                       |  |  |  |
|       |                          |                     |                       |  |  |  |

### The Backup Menu - Quick Export Highlighted

| Export      |           |                     |   |             |  |  |  |
|-------------|-----------|---------------------|---|-------------|--|--|--|
| Device Name | USB1-1    |                     | ~ | Refresh     |  |  |  |
| Name        | Size Type | Edit Date           |   | Delete Play |  |  |  |
| <b>*</b>    | Folder    | 2013-09-24 13:32:24 | _ |             |  |  |  |
|             |           |                     |   |             |  |  |  |
|             |           |                     |   |             |  |  |  |
|             |           |                     |   |             |  |  |  |
|             |           |                     |   |             |  |  |  |
|             |           |                     |   |             |  |  |  |
|             |           |                     |   |             |  |  |  |
|             |           |                     |   |             |  |  |  |
|             |           |                     |   |             |  |  |  |
|             |           |                     |   |             |  |  |  |
|             |           |                     |   |             |  |  |  |
|             |           |                     |   |             |  |  |  |
|             |           |                     |   |             |  |  |  |
|             |           |                     |   |             |  |  |  |
|             |           |                     |   |             |  |  |  |
| Free Space  | 7,641MB   |                     |   |             |  |  |  |
| Free Space  | 7,641MB   |                     |   |             |  |  |  |
| Free Space  | 7,641MB   | Format Expor        |   | Cancel      |  |  |  |

Exporting To A USB Device

For a complete guide covering the various methods for backing up footage from an alienHero see online tip 308!

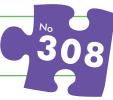

#### Please Note

These "Technical Tips" help sheets aim to answer commonly asked questions in a concise and informative manner - they are for advice & guidance only and do not replace any of the manuals or other literature supplied with our products.

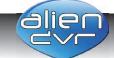

Last edited: 21/05/2014